# 學習歷程系統

學生操作手冊

# 目錄

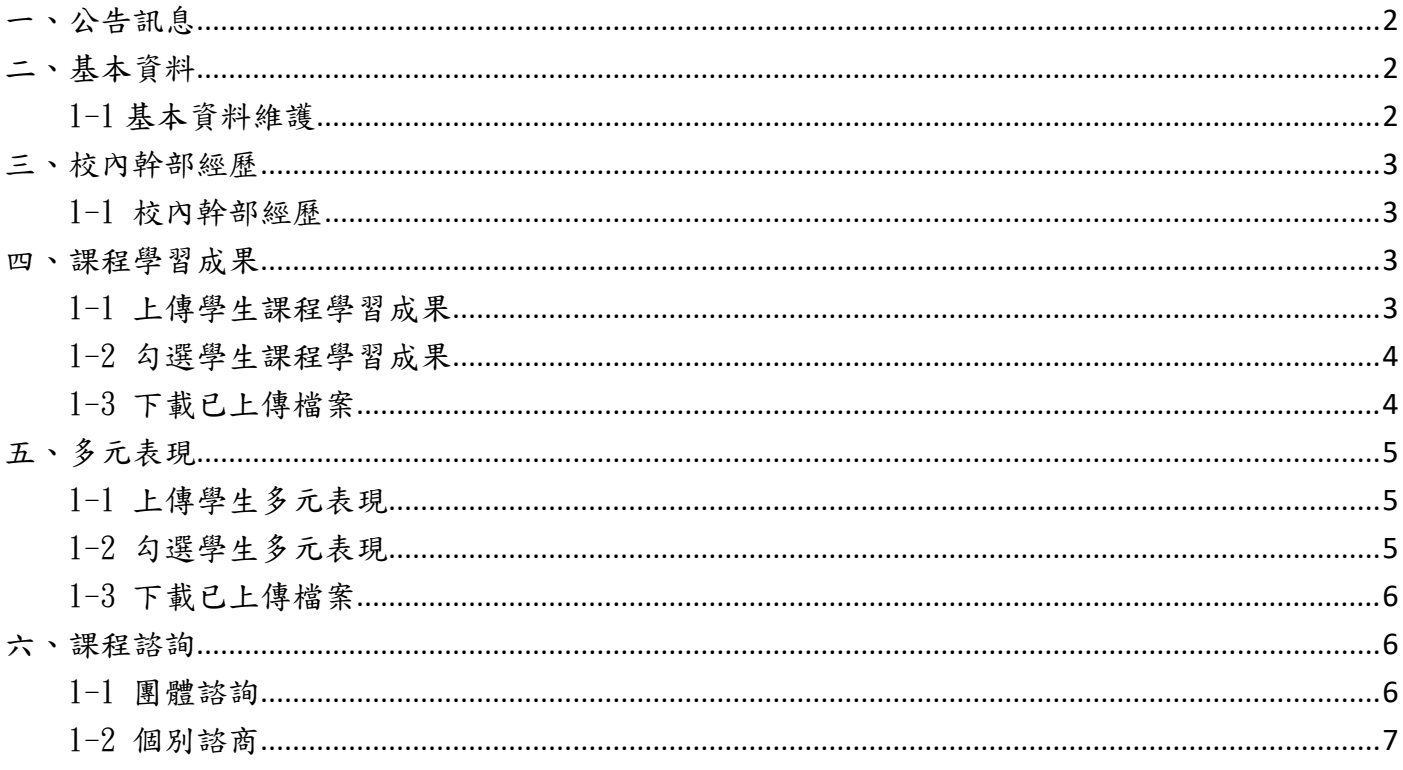

<span id="page-2-0"></span>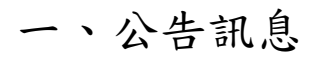

#### 可查看歷程相關公告訊息。

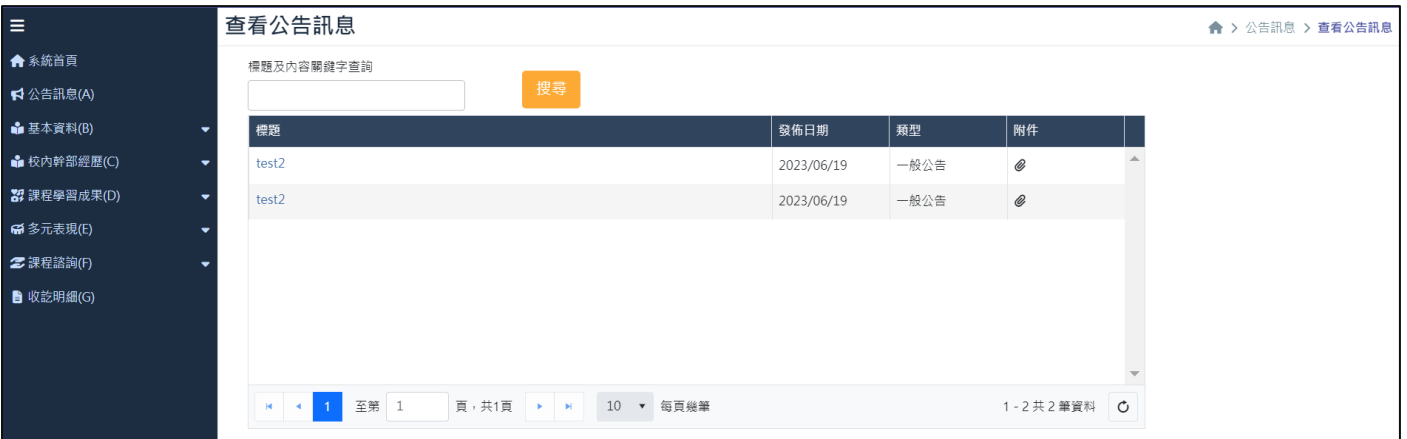

## <span id="page-2-1"></span>二、基本資料

## <span id="page-2-2"></span>1-1 基本資料維護

系統會自動代入基本資料,僅能修改信箱。

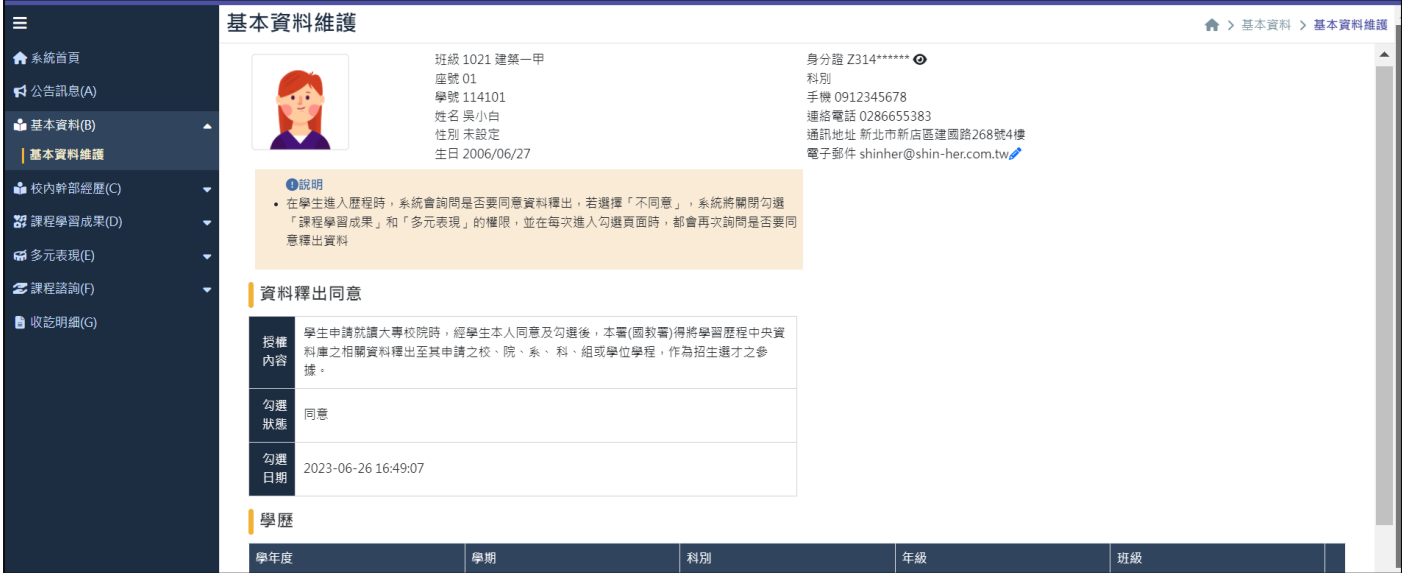

<span id="page-3-0"></span>三、校內幹部經歷

#### <span id="page-3-1"></span>1-1 校內幹部經歷

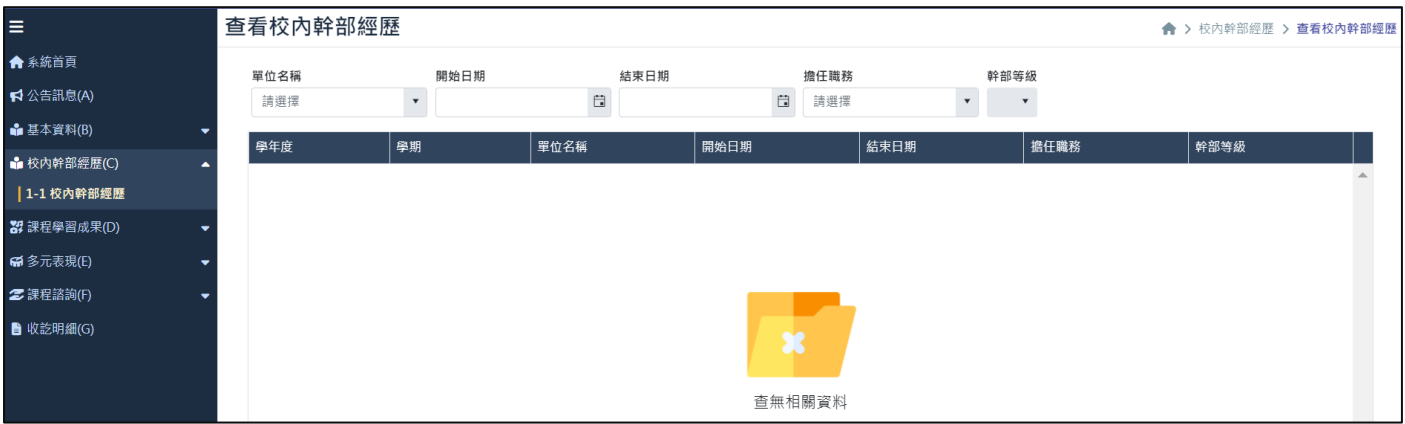

系統會自動代入校務系統內幹部資料,僅能查看資料。

<span id="page-3-2"></span>四、課程學習成果

## <span id="page-3-3"></span>1-1 上傳學生課程學習成果

①點擊"新增"。

②輸入成果簡述,並上傳相關檔案,完成後點擊"儲存"。 ③點擊 "送出認證",將課程學習成果送交給教師認證。 ④待教師認證後狀態會改變。

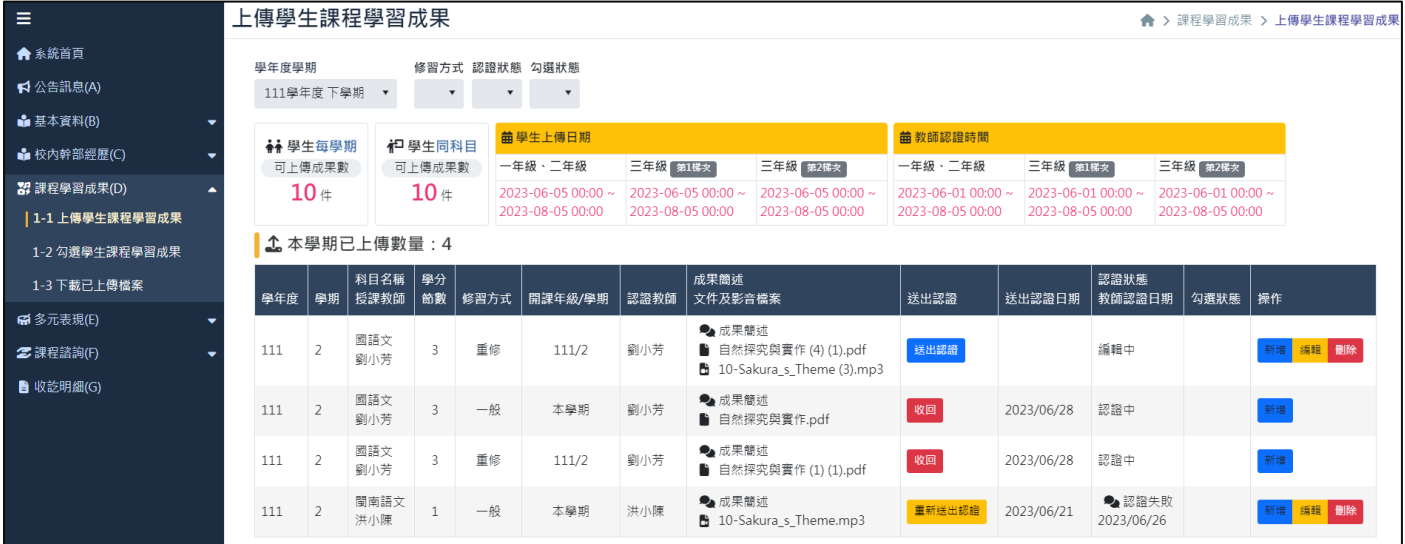

#### <span id="page-4-0"></span>1-2 勾選學生課程學習成果

每個學年度最多能勾選「6 個」課程學習成果,選取完畢點擊"儲存"即可。 (送出後由系統管理員負責將內容產出報表,學生無後續作業)

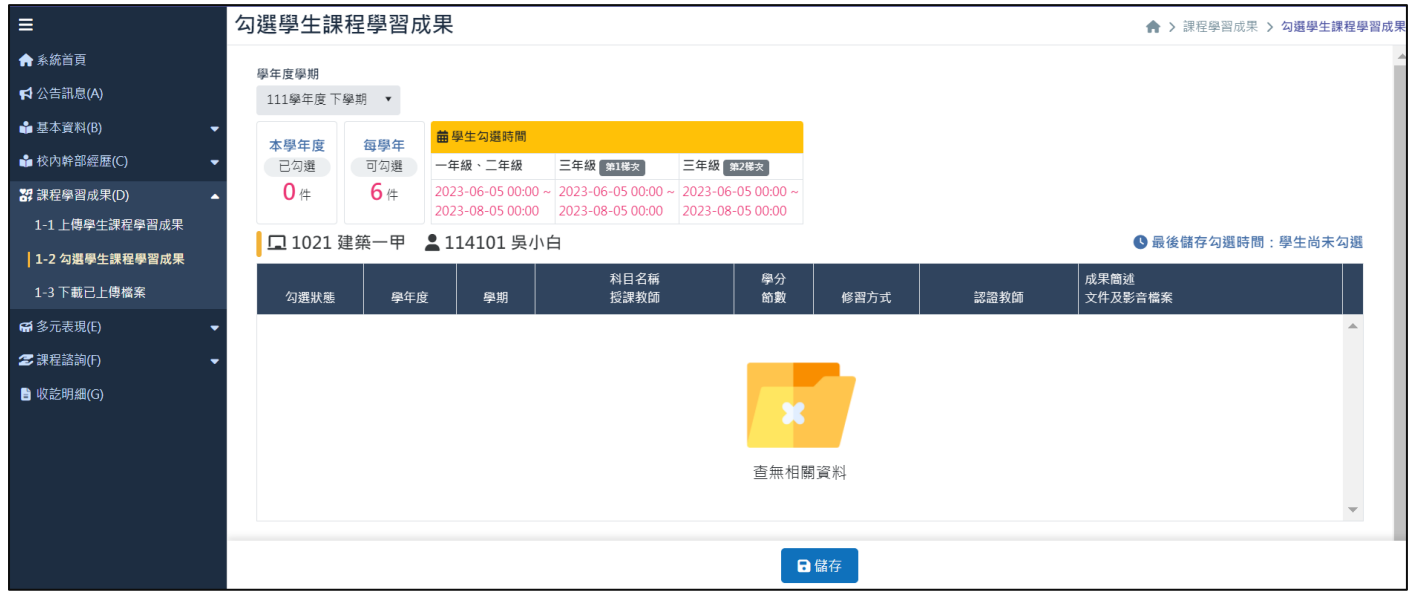

# <span id="page-4-1"></span>1-3 下載已上傳檔案

可將上傳的附件檔案,以勾選的方式,下載成 ZIP 壓縮檔。

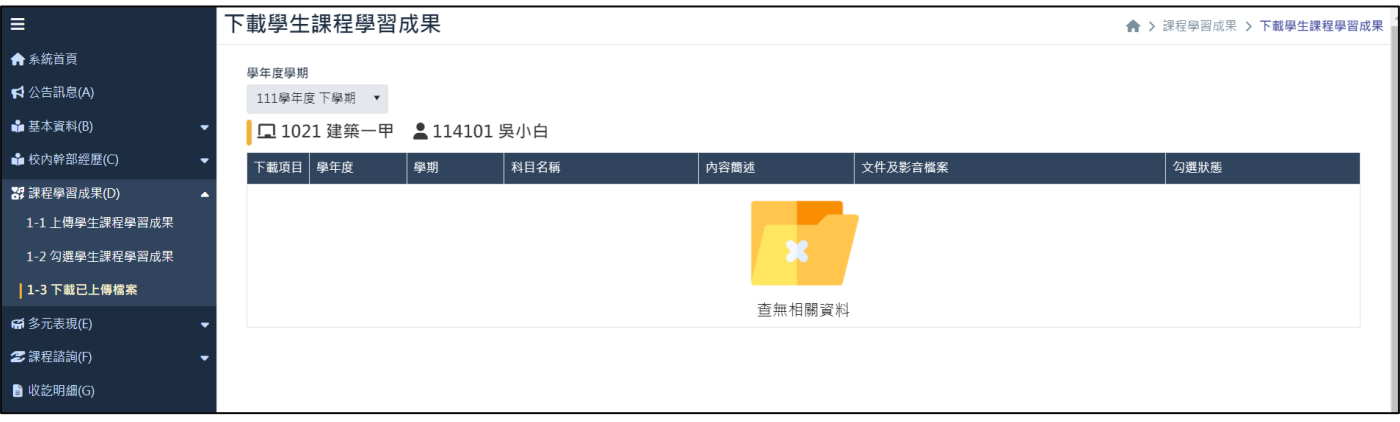

<span id="page-5-0"></span>五、多元表現

#### <span id="page-5-1"></span>1-1 上傳學生多元表現

可上傳各種類型的多元表現,包含幹部經歷暨事蹟紀錄、競賽參與紀錄、檢定證照紀錄、服務學習 紀錄、彈性學習時間紀錄、團體活動時間紀錄、職場學習紀錄、作品成果紀錄、大學及技專院校先 修課程紀錄、其他多元表現紀錄,共分成10種。

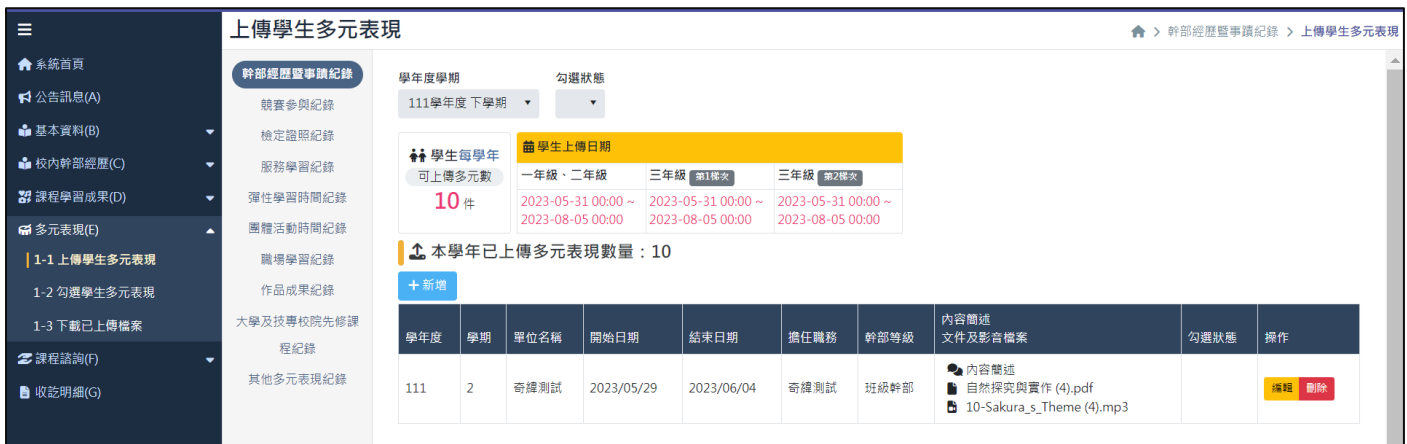

#### <span id="page-5-2"></span>1-2 勾選學生多元表現

每個學年度最多能勾選「10個」多元表現,選取完畢點擊"儲存"即可。 (送出後由系統管理員負責將內容產出報表,學生無後續作業)

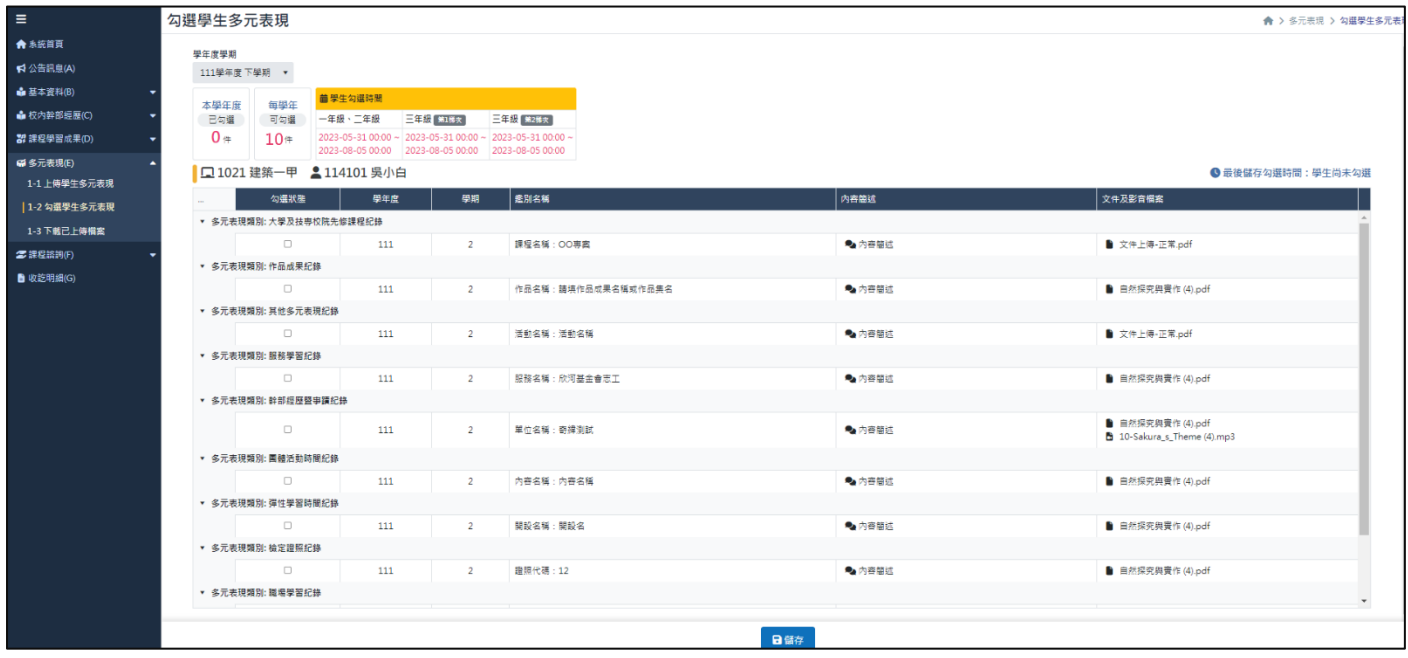

### <span id="page-6-0"></span>1-3 下載已上傳檔案

#### 可將上傳的附件檔案,以勾選的方式,下載成 ZIP 壓縮檔。

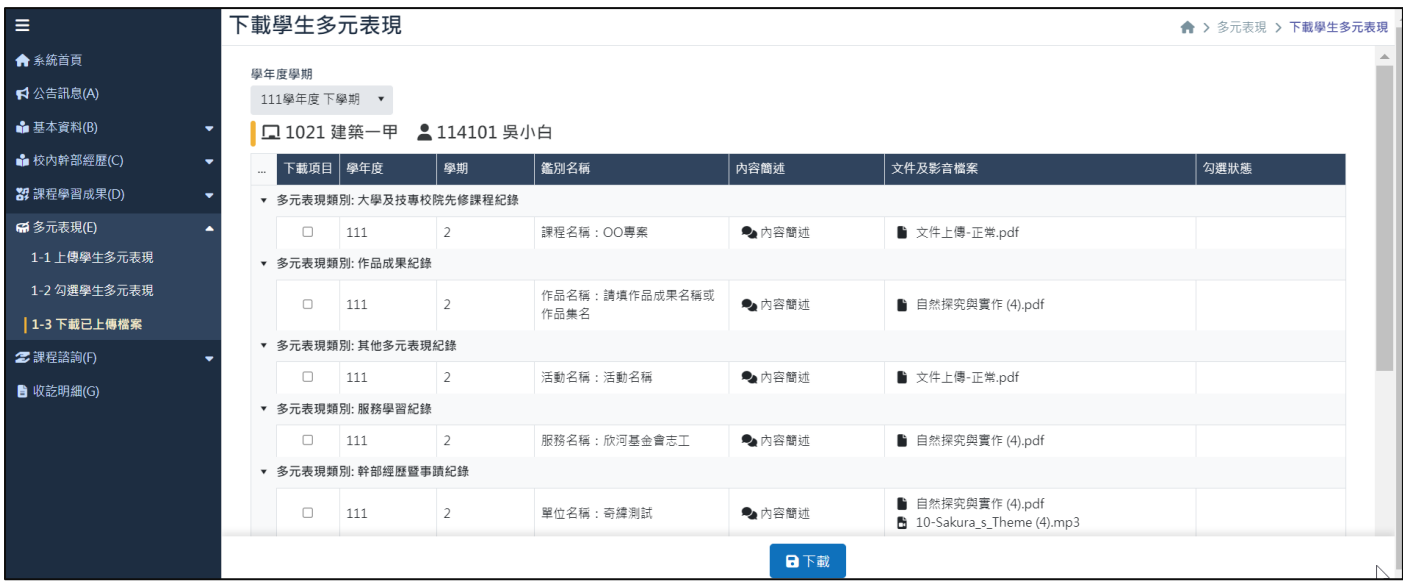

<span id="page-6-1"></span>六、課程諮詢

### <span id="page-6-2"></span>1-1 團體諮詢

系統會自動代入學生與教師課程諮詢之紀錄,僅能查看資料。

| $\equiv$                                       | 團體諮詢        |          |           |          |          |             |                    | ← > 課程諮詢 > 團體諮詢 |  |
|------------------------------------------------|-------------|----------|-----------|----------|----------|-------------|--------------------|-----------------|--|
| ★ 系統首頁                                         | 學年度學期       | 諮詢日期(開始) |           | 諮詢日期(結束) | 諮詢教師     |             | 諮詢主題關鍵字搜尋          |                 |  |
| 【 公告訊息(A)                                      | 111學年度下學期 ▼ |          | $\boxdot$ |          | 自<br>請選擇 | $\mathbf v$ |                    |                 |  |
| <b>■ 基本資料(B)</b><br>۰                          | 諮詢日期        | 諮詢教師     | 諮詢人數      | 諮詢主題     | 諮詢地點     | 諮詢紀錄檔案      |                    |                 |  |
| <b>■ 校内幹部經歴(C)</b><br>$\overline{\phantom{a}}$ |             |          |           | 選大學重要還是選 |          |             |                    |                 |  |
| 83 課程學習成果(D)<br>$\bullet$                      | 2023/06/28  | 0318 陳小周 | 29        | 科系重要     | 穿堂       |             | ** 多個附件,點擊下載壓縮檔 ** |                 |  |
| <b>6 多元表現(E)</b><br>۰                          |             |          |           |          |          |             |                    |                 |  |
| 2 課程諮詢(F)<br>▴                                 |             |          |           |          |          |             |                    |                 |  |
| 1-1 團體諮詢                                       |             |          |           |          |          |             |                    |                 |  |
| 1-2 個別諮商                                       |             |          |           |          |          |             |                    |                 |  |
| ■ 收訖明細(G)                                      |             |          |           |          |          |             |                    |                 |  |

## <span id="page-7-0"></span>1-2 個別諮商

#### 系統會自動代入學生與教師課程諮詢之紀錄,僅能查看資料。

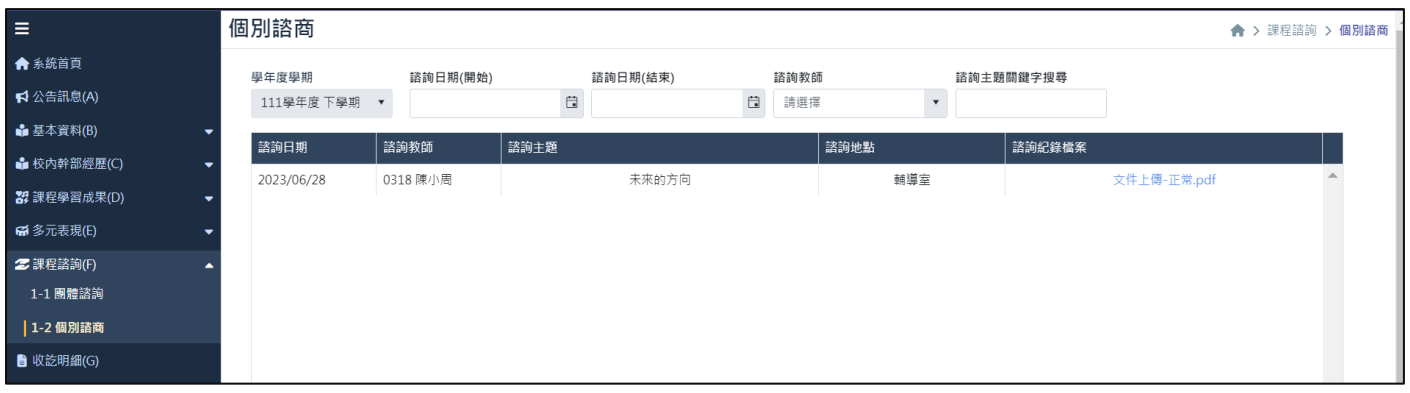